# **Desoneração da folha de pagamento no sistema LOGIX**

Estes procedimentos só devem ser parametrizados pelos clientes que se enquadram nas atividades econômicas ou que fabricam produtos industriais listados na Medida Provisória 563, além daquelas já beneficiadas pela Lei 12.546/2011, que inaugurou a desoneração da folha.

A substituição da base folha pela base faturamento se aplica apenas à contribuição patronal paga pelas empresas, equivalente a 20% de suas folhas salariais. Todas as demais contribuições incidentes sobre a folha de pagamento permanecerão inalteradas, inclusive o FGTS e a contribuição dos próprios empregados para o Regime Geral da Previdência Social. A alíquota utilizada pelas empresas vai depender única e exclusivamente do setor onde atua:

- 1% para as empresas que produzem determinados produtos industriais (identificados pelo código da Tabela de Incidência do Imposto sobre Produtos Industrializados – TIPI); e
- 2,0% para as empresas do setor de serviços, como aquelas do ramo hoteleiro, de call center e design houses, e que prestam os serviços de tecnologia de informação e tecnologia de informação e comunicação.

A partir dessas necessidades, liberamos o chamado **TEJR83** com as alterações no sistema LOGIX.

### **Atenção:**

**FOLHA:** O recálculo da contribuição patronal ocorrerá apenas no momento do processamento da GPS (RHU7032). O cálculo da folha de pagamento (RHU1330), férias (RHU2670), rescisões (RHU3050) não teve alterações, desta forma continuará calculando primeiramente os 20% da contribuição patronal e após geração do RHU7032 irá alterar estes valores conforme exemplos deste manual.

**SEFIP:** Para aplicar a Lei 12.546 no SEFIP, consultar o Ato Declaratório 93 GFIP Lei 2.546/2011:

<http://www.receita.fazenda.gov.br/legislacao/AtosExecutivos/2011/CODAC/ADCodac093.htm>

## **1) Parâmetros**

### **1.1) Criar novos parâmetros**

Executar os conversores de tabela e parâmetro, no total são 4 conversores:

- **RHU00860** irá criar a tabela RHU\_INSS\_FATURAMENTO, gerar este conversor  $\bullet$ pelo LOG6000.
- **RHU00862, RHU00863 e RHU00864** para criação dos 3 parâmetros abaixo, executar este conversor pelo LOG8000.

**Atenção:** Caso não visualize os novos parâmetros, atualizar a autorização por usuário pelo LOG2210

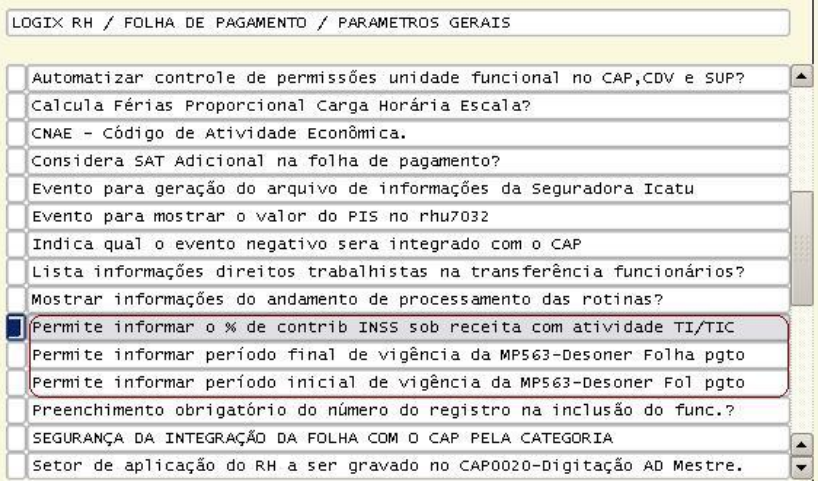

**1.2) Parametrizar o LOG2240 (LOGIX RH / Folha de Pagamento / Parâmetros Gerais):**

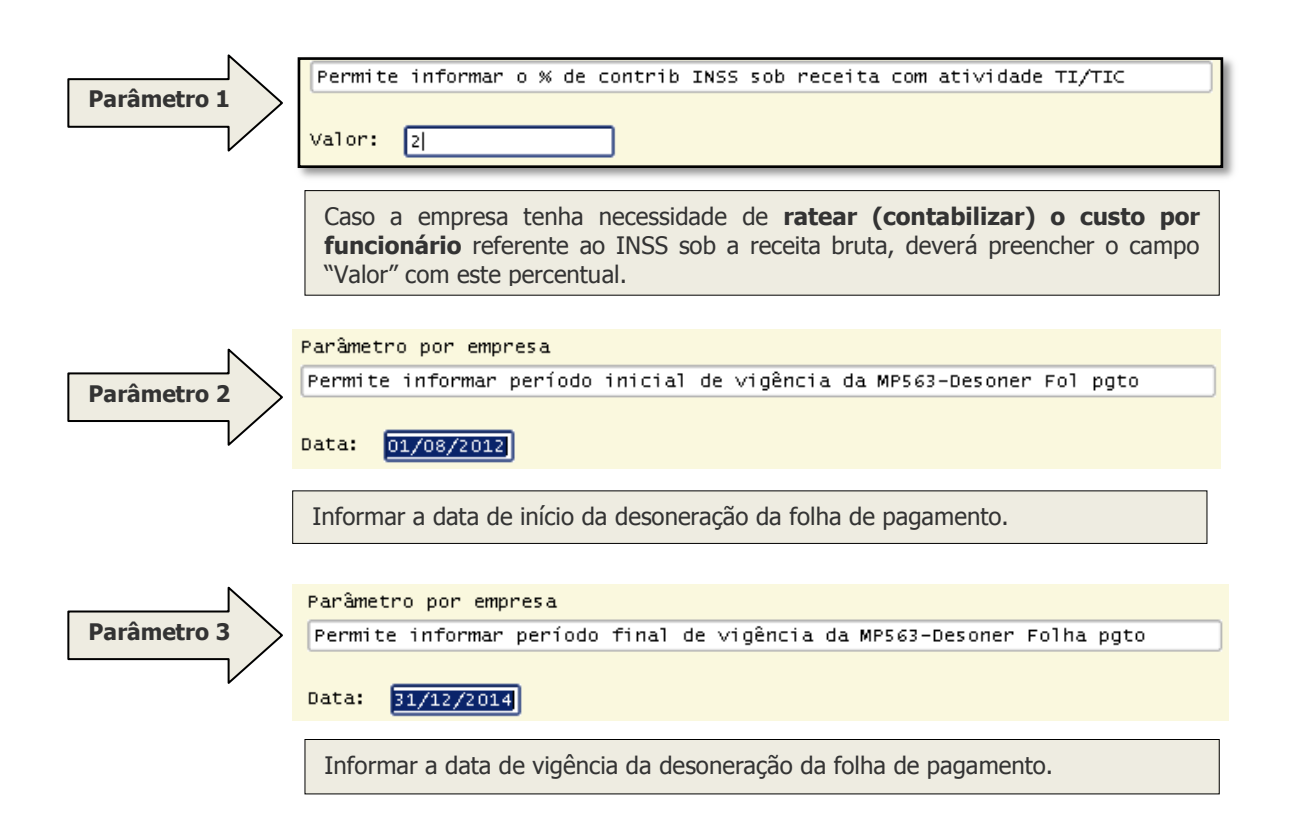

## **2) Criar novos eventos para calcular os valores da desoneração:**

Criar os novos eventos fixos através do RHU4740. Selecionar apenas a opção "**Eventos Fixos"**. Os seguintes eventos serão criados automaticamente no RHU0050.

- 1432 Indice desoner folha  $\bullet$
- 1433 Qtd avos 13 sal deso  $\bullet$
- $\bullet$ 1434 - Val Deson sobre sal
- 1435 Val deson sobr 13 sal
- 1436 Val RT FT Deson Func

#### **3) Informar os valores das receitas para cálculo:**

Informar mensalmente no RHU4811 o valor do faturamento que será enquadrado no novo cálculo e o valor de outras receitas. Caso a empresa se enquadre 100% nesta regra, deverá informar **zero** no campo "**Receita bruta outras atividades**". O campo **"% Desoneração da folha"** será calculado a partir dos valores informados nos campos anteriores.

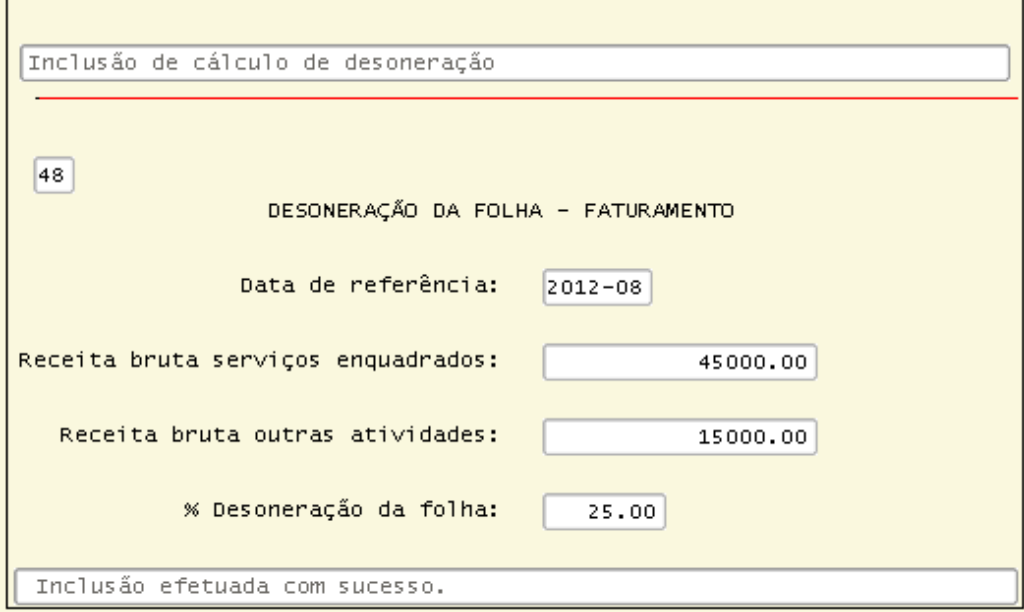

Forma de obter o valor do campo "% Desoneração da folha":

Receita bruta de outras atividades / (receita bruta de outras atividades + receita bruta de serviços enquadrados) X 100.

Onde: Receita bruta de outras atividades = R\$ 15.000,00

Receita bruta de serviços desonerados = R\$ 45.000,00

Percentual de desoneração = (15000 / (15000 + 45000)) X 100 => 25%.

## **Como buscar estes valores no Logix?**

Os clientes que possuem o módulo Fiscal deverão apurar estes valores no **OBF1700**  conforme abaixo:

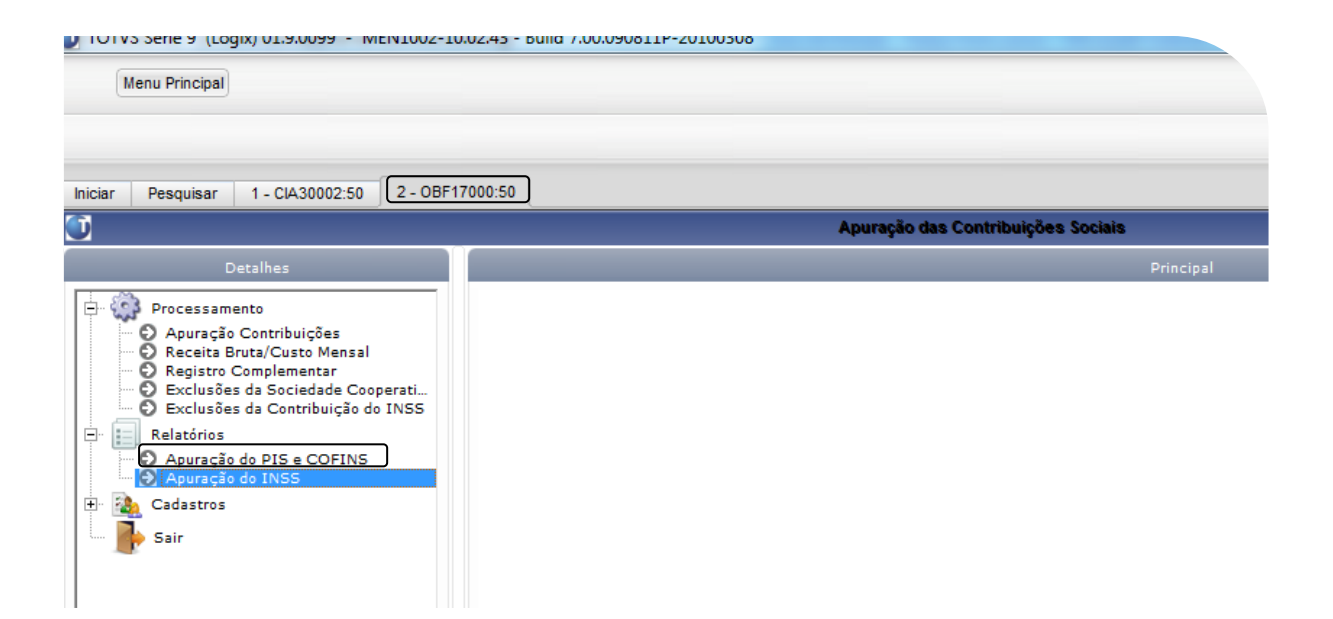

**Atenção:** Quem utiliza o módulo Fiscal tem como pré-requisito a atualização do chamado **TEHLA2** referente ao Bloco P do SPED, para que os valores das receitas sejam calculados e possam ser informados no módulo da Folha de Pagamento. A atualização deste chamado deve seguir o cronograma dos chamados do SPED, conforme as orientações: [http://tdn.totvs.com.br/display/lg/Cronograma+Sped.](http://tdn.totvs.com.br/display/lg/Cronograma+Sped)

## **4) Processar a GPS no RU7032, pela nova opção "recalcular\_gps\_Mp563".**

**Atenção:** A partir deste momento, a base da folha/rescisão será toda recalculada para atender à nova legislação da desoneração da folha de pagamento.

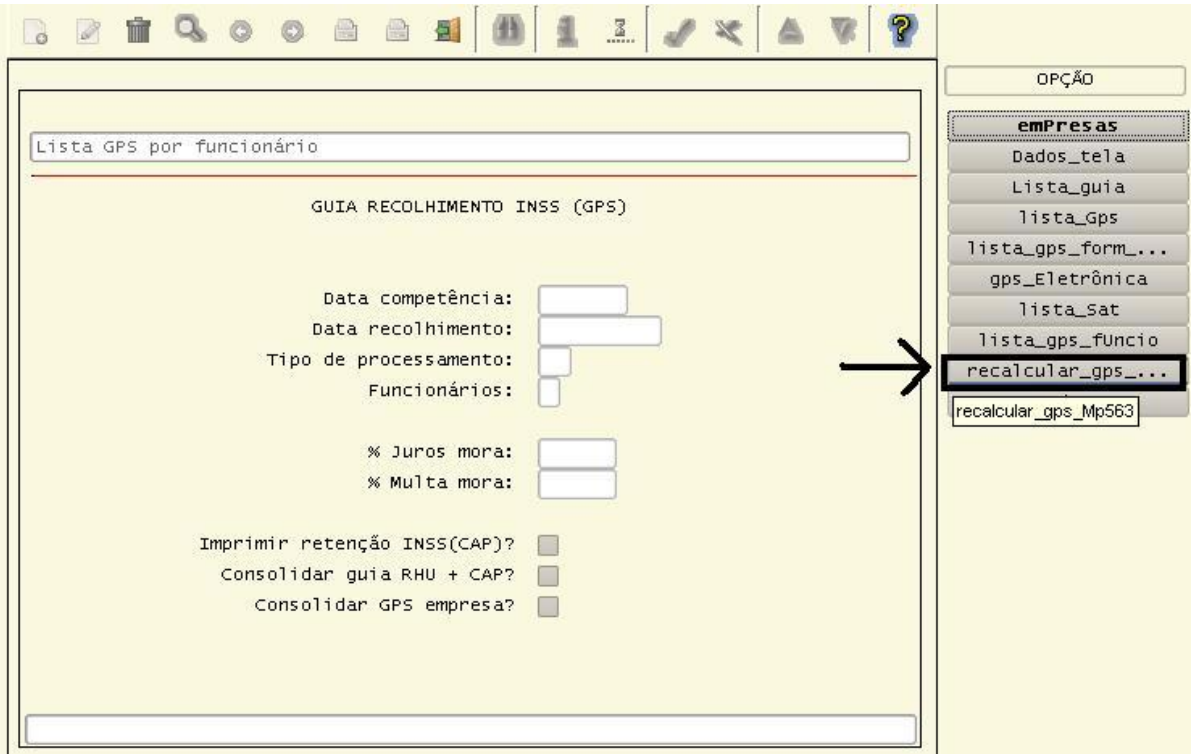

**Atenção:** O recálculo da Guia de INSS deverá ser feito antes da integração dos eventos de GPS com o CAP e da integração com a Contabilidade. A nova opção "recalcular\_gps\_Mp563" será bloqueada após estas integrações.

# **5) Entendendo o recálculo da GPS:**

- 1) O sistema buscará os eventos de contribuição ver GPS-12 e GPS-13 patronal (1300 e 1310) gravados nos processos de cálculo.
- 2) Multiplicará pelo percentual da desoneração da folha do RHU4811.
- 3) Após o calculo da contribuição patronal, o liquido da GPS também é recalculado.

R\$2,402,75 é o valor da contribuição patronal da empresa (20%) e sobre este valor calculamos os  $25% = R$600,00$ .

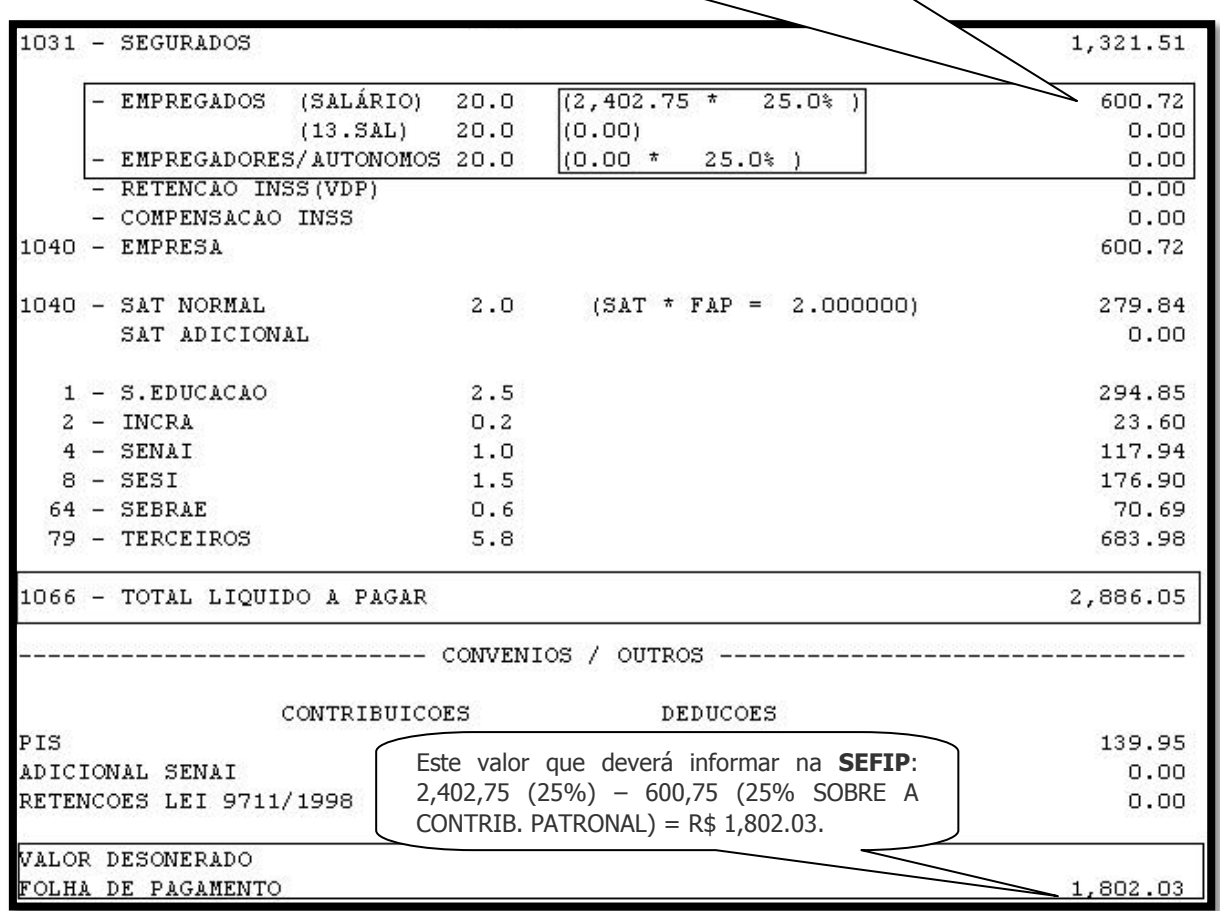

## **6) Entendendo como ficará a folha de pagamento e rescisão, após o recálculo da GPS:**

## **6.1) Exemplo do RHU2360:**

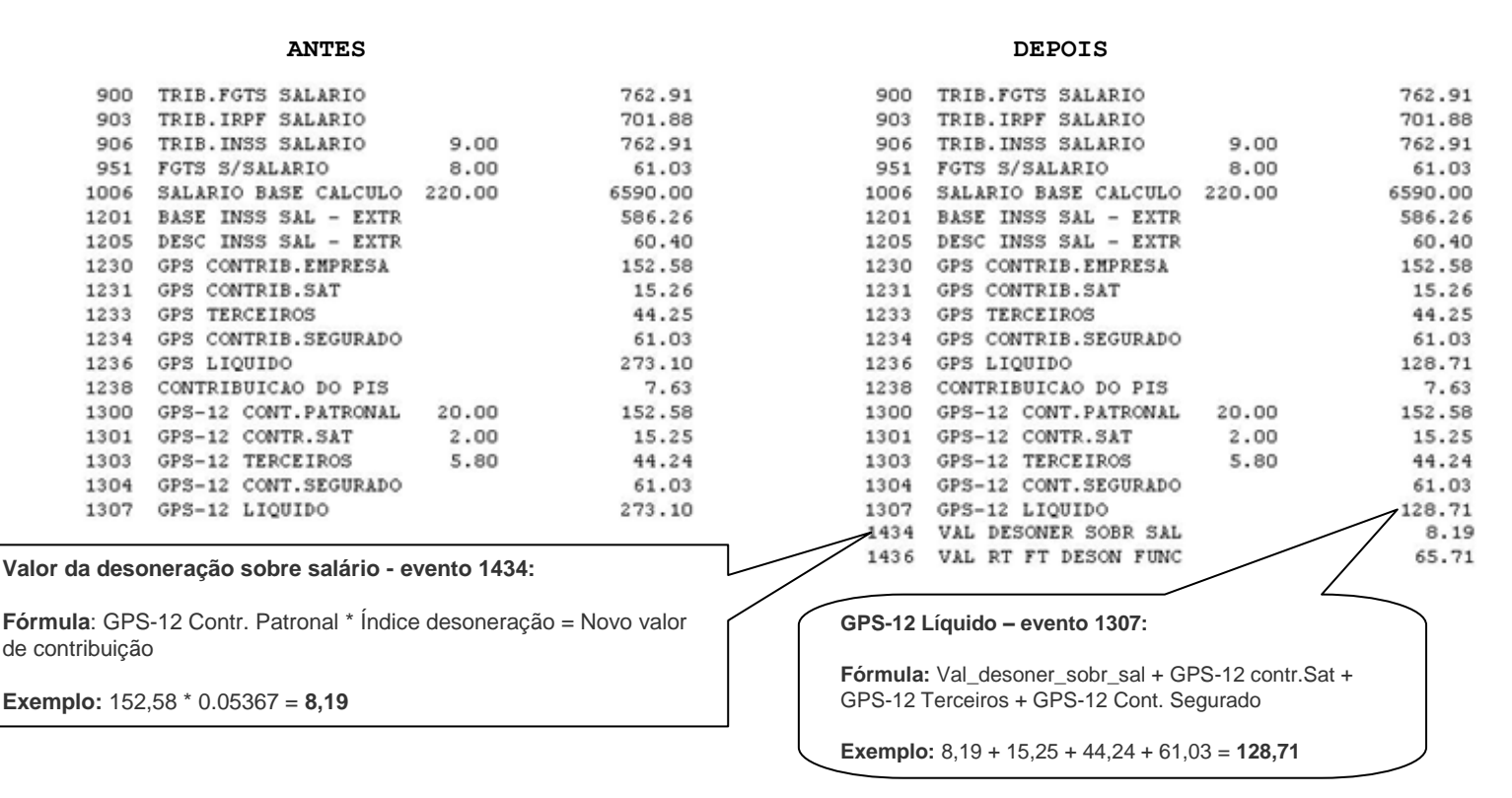

**Obs.:** O índice desoneração de 0,05367 vem da parametrização do RHU4811 conforme abaixo:

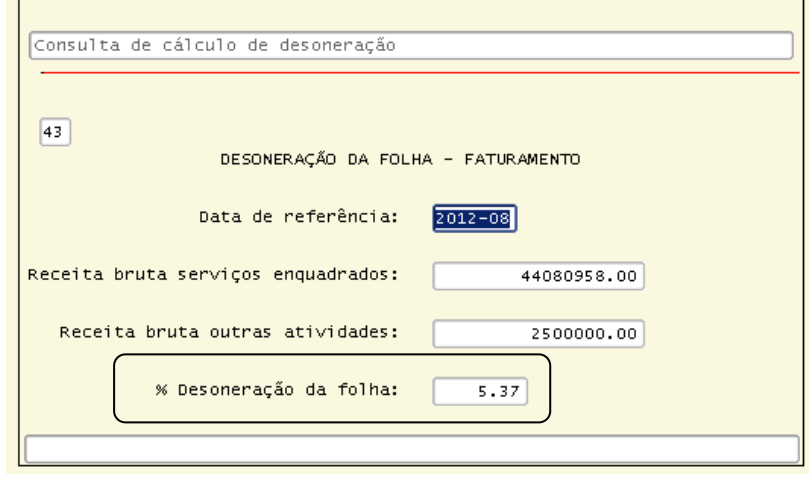

# **6.2) Exemplo do RHU3090:**

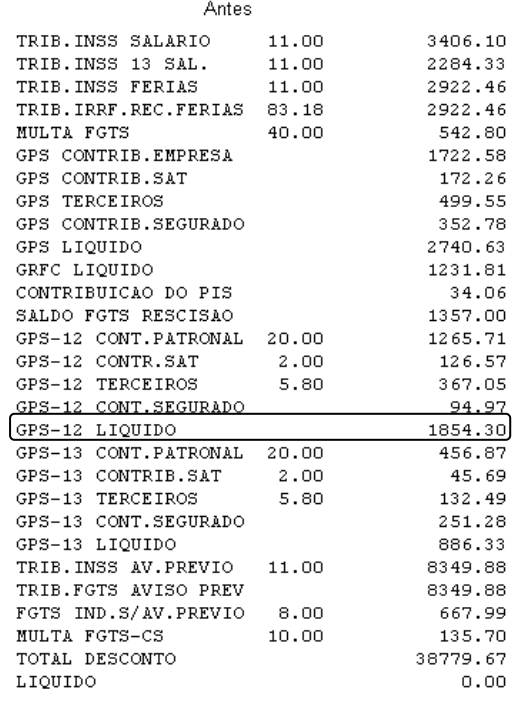

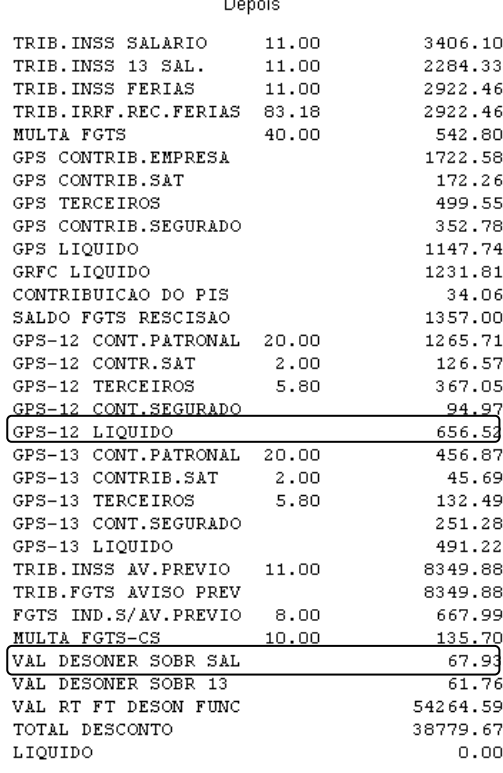

### **a) INSS Folha e Férias:**

## **1º) Novo valor de contribuição:**

**Fórmula:** GPS-12 Contr. Patronal \* Índice desoneração = Novo valor de contribuição **Exemplo: 1.265,71** \* **0.05367** = **67,93** (Evento = Val desoner sobr sal)

## **2º) Novo líquido GPS**:

**Fórmula:** Val\_desoner\_sobr\_sal + GPS-12 Cont.Sat + GPS-12 Terc + GPS-12 Cont.Segur **Exemplo: 67,93** + **126,57** + **367,05** + **94,97** = **656,52**

### **b) INSS 13º Salário:**

O cálculo da contribuição patronal de 13º salário é feito com base da quantidade de avos de 13º total que é de janeiro até o mês de julho/2012, já os avos desonerados são a partir de agosto até o mês atual. É necessário fazer o cálculo proporcional.

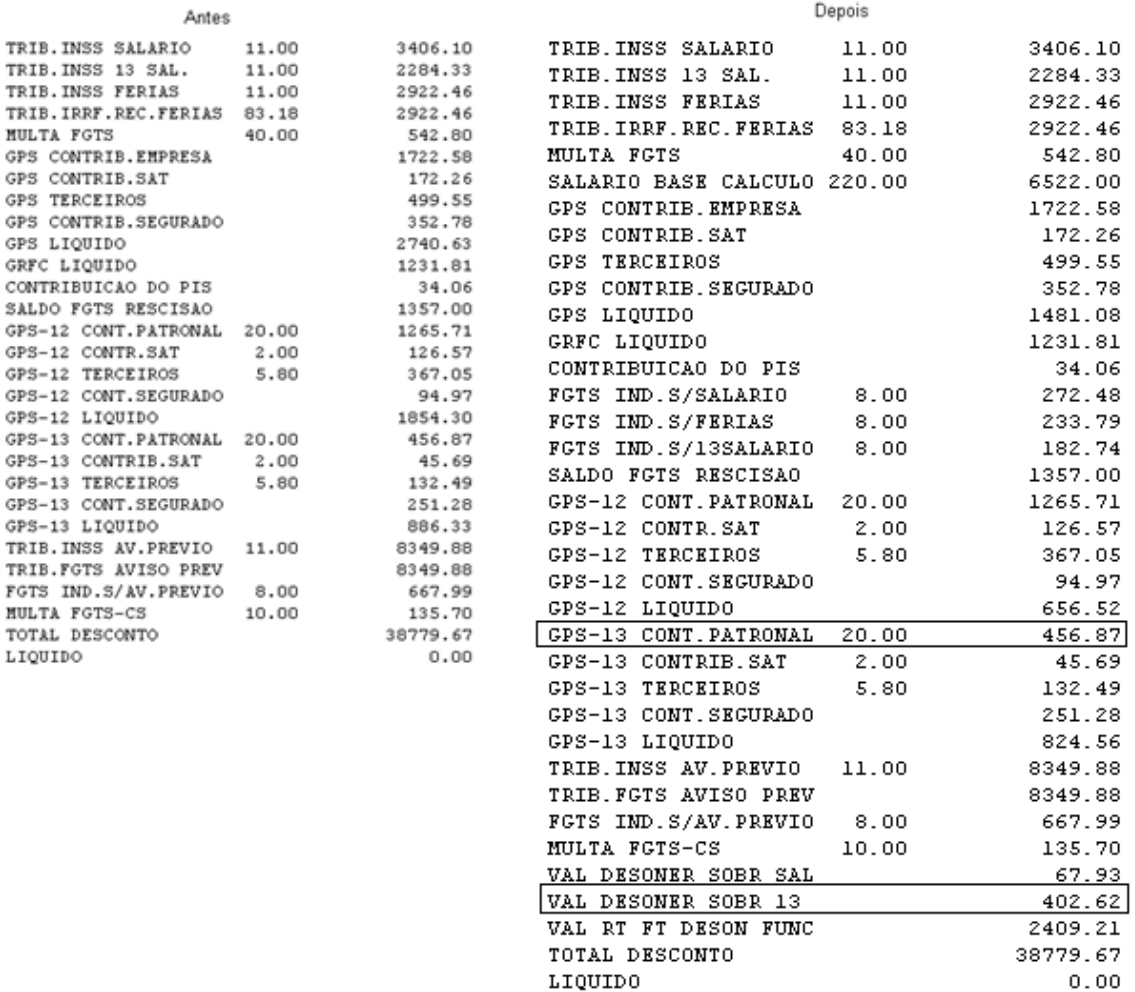

### **Data Demissão**: 17/08/2012.

#### **1º) Novo valor de contribuição 13º salário:**

1ª parte: (Valor da GPS / quantidade de avos do 13º salário ) \* ( quantidade de avos do 13º salário - quantidade de avos do 13º salário desonerado << busca o valor novo da GPS proporcional do mês sem calcular o índice de desoneração.

### **Exemplo de uma demissão em 16/08: ( 456,87 / 8 ) \* (8-1) = 399,76**

2ª parte: ( Valor da GPS - o valor calculado no passo 1 \* índice de desoneração << neste momento, busca da diferença do valor dos 20% menos o proporcional e aplica o índice.

#### **Exemplo: (456,87 - 399,76) \* 0,05 = 2,8555**

3ª parte: soma-se os dois valores, este valor é gravado no evento 1435

Exemplo:  $399.76 + 2.8555 = 402.62$ .

**2º)Novo líquido GPS 13º salário**:

**Fórmula:** Val desoner sobr 13 + GPS-13 contr.Sat + GPS-13 Ter + GPS-13 Com. Segur

**Exemplo: 402,62** + **45,69** + **132,49** + **251,28** = **824,56**

## **6.3) Evento 1436 - contabilização por rateio:**

Explicação do evento 1436 – Valor de rateio por funcionário. Este cálculo será utilizado pelas empresas que usam **contabilização por rateio**, onde o parâmetro do LOG2240 – "Permite informar o % de contrib sob receita com atividade TI/TIC" está preenchido com "Valor", segue explicação do cálculo do evento 1436 – Valor de rateio por funcionário.

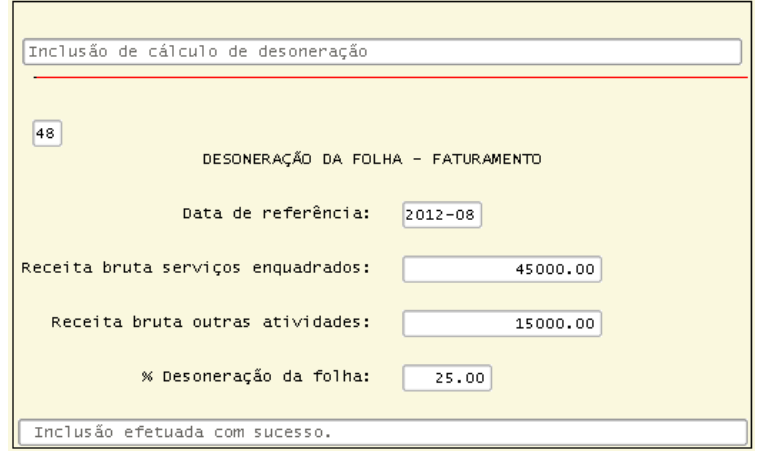

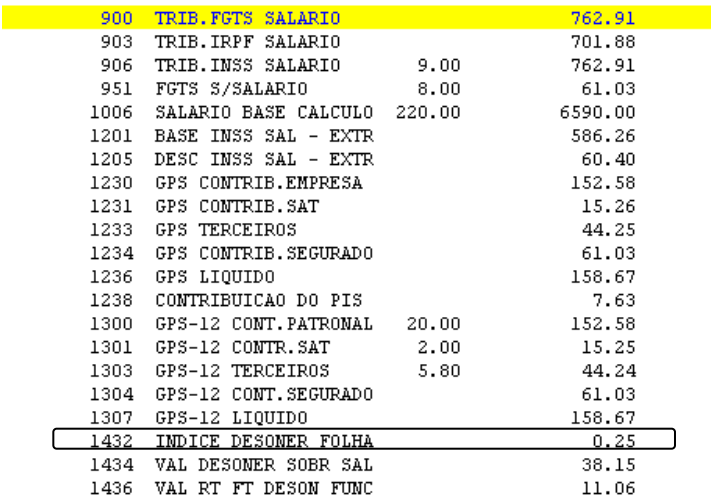

**Fórmula:** Valor do evento 906 + 907 + 908 + 1328 \* ((Receita Ti/TIC \* Indice LOG2240 %) / Total empresa\*)

**Exemplo: 762,91** \* ((45.000,00 \* 1%) / 31.036,51 = 11,06

**\*Total da empresa:** soma dos eventos de Trib. de INSS de todo o grupo, onde o grupo é sumariado de acordo com a empresa matriz informada no RHU3330. No nosso exemplo, é o total de R\$ 31.036,51 conforme a soma dos eventos:

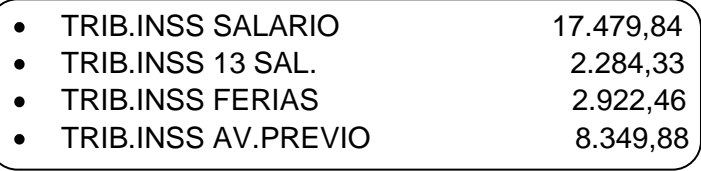

### **7) Parametrização para a Provisão:**

Segue um modelo de como parametrizar os eventos para considerar os valores da desoneração. Estes eventos serão demonstrados na provisão, após o cálculo do RHU7032.

7.1) Criar um evento (base) para calcular o percentual de encargo patronal desonerado (Férias). Com a base de cálculo conforme abaixo, evento 704. Incluir condição para processar somente para o tipo de processamento = 8 (provisão de férias).

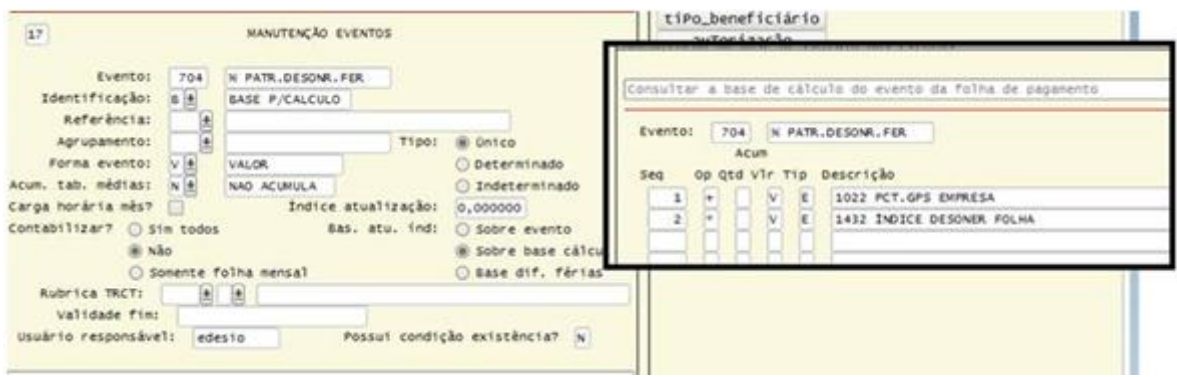

7.2) Criar um evento (base) para calcular o percentual de encargo patronal desonerado (13.salário). Com a base de cálculo conforme abaixo, evento 705. Incluir condição para processar somente para o tipo de processamento = 9 (provisão de férias).

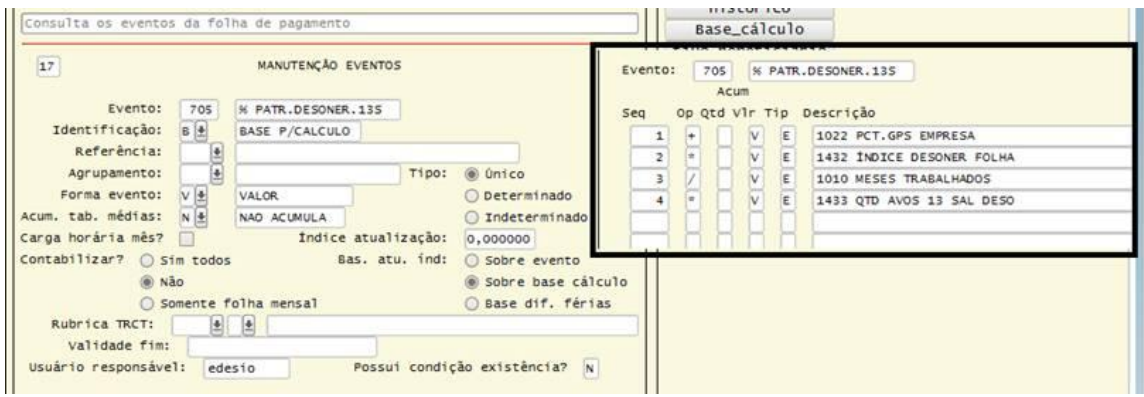

7.3) Verificar qual é o evento que tem em sua base de cálculo os percentuais de encargos da empresa - 1022 – PCT. GPS EMPRESA. Conforme nosso exemplo abaixo, o evento 830 que está com o evento 1022 na base. Deverá substituir o evento 1022 pelos eventos novos criados nos itens 1 e 2, com exceção do evento 1230.

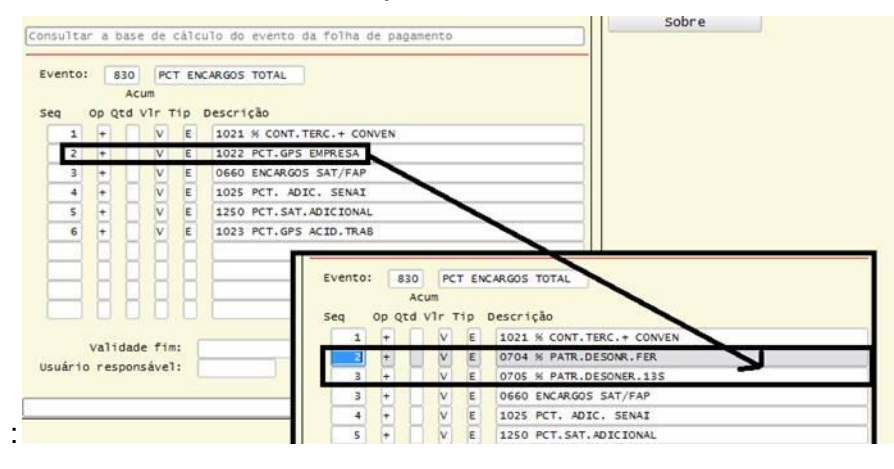

7.4) Caso a empresa utilize na contabilização os eventos 1230 ou 1300 e não direto o 1236(GPS Liquido), deverá substituir estes eventos pelos novos eventos 1434 - Val Deson sobre sal e 1435 Val desoner sobr 13 - no RHU3610 para o histórico padrão.

### **8) Módulo Contas a Pagar**

O INSS patronal dos fornecedores **autônomos** não será mais calculado na inclusão da Nota Fiscal / Apropriação de Despesa. O INSS será calculado com o processamento do **RHU7032**, o mesmo buscará os dados do módulos de Contas a Pagar e Suprimentos.

A partir do cálculo, o INSS estará disponível para consulta por documento no programa **CAP4100** (v10.02) e **FIN30001** (v11.00).

Atenção ao campo de percentual. Anteriormente aparecia 20% no campo de percentual e com a alteração passará a apresentar o percentual (%) real aplicado sobre a base de cálculo, conforme exemplo:

INSS patronal = 500,00 \* 1,21% = 6,05

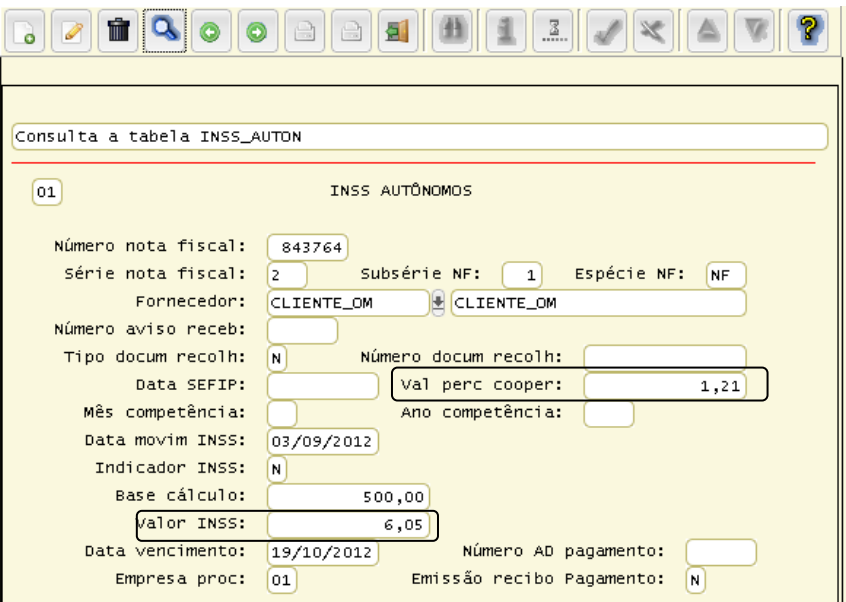

**ATENÇÃO:** O valor de INSS Patronal dos **autônomos** NÃO será contabilizado de forma automática. Sendo necessário fazer o registro contábil de forma manual diretamente na contabilidade.

Para o levantamento do valor total de INSS Patronal para os **autônomos**, basta emitir o relatório **CAP2680**, que ao final do processamento será exibida a mensagem:

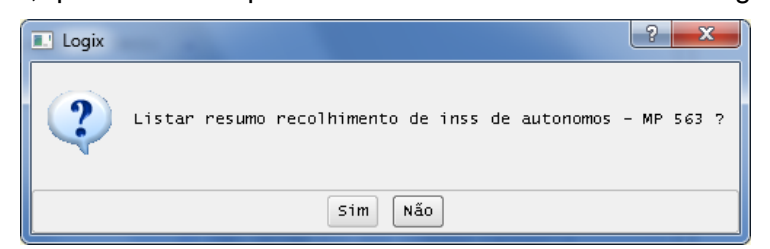

Ao informar "S", será gerado um relatório complementar com a seguinte estrutura:

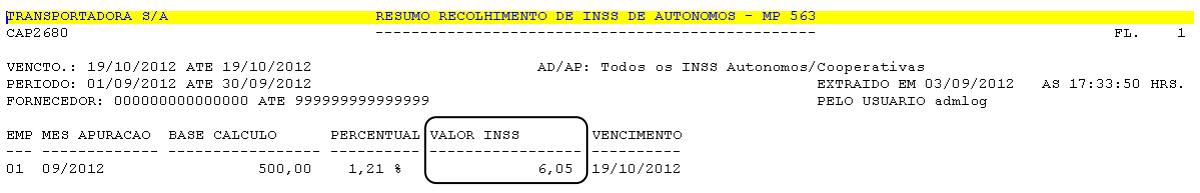

ATENÇÃO: O Recolhimento de INSS poderá sofrer mudança em seu valor caso a Rotina RHU7032 seja processada para o período.